# **Packet Tracer - [Configuring Named IPv4 Standard ACLs](https://ccnav6.com/7-2-1-7-packet-tracer-configuring-named-standard-ipv4-acls-instructions-answers.html)**

**Topology**

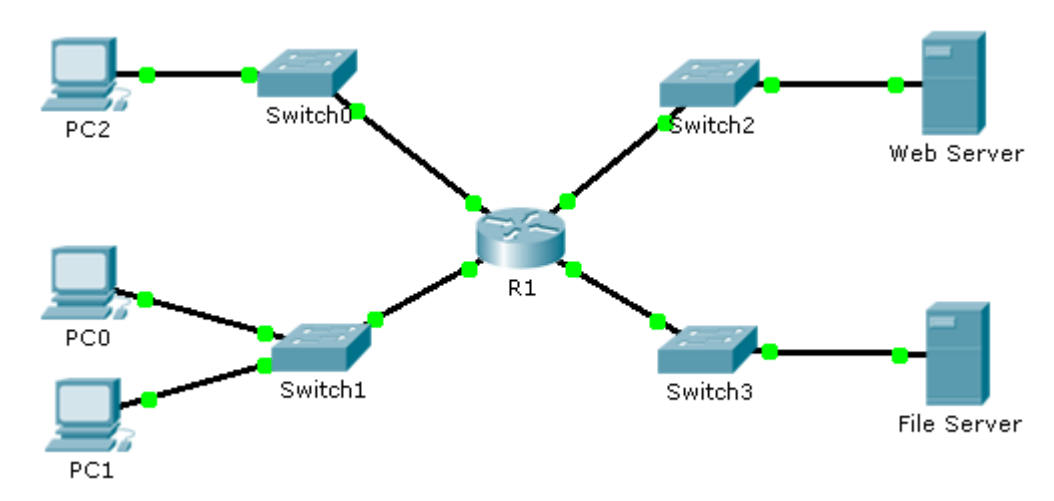

## **Addressing Table**

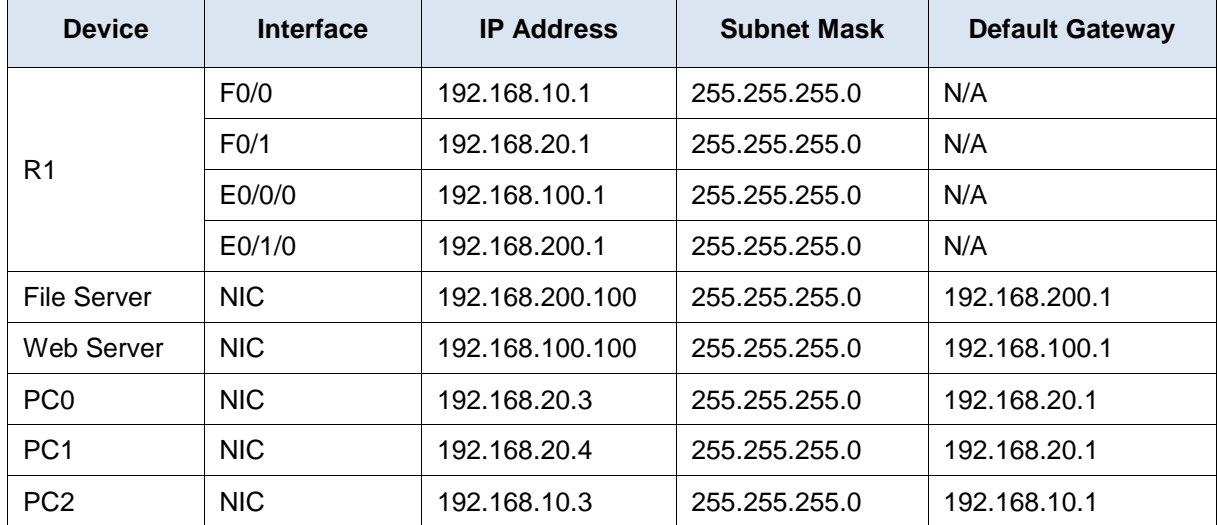

## **Objectives**

**Part 1: Configure and Apply a Named Standard ACL**

**Part 2: Verify the ACL Implementation**

## **Background / Scenario**

The senior network administrator has tasked you to create a standard named ACL to prevent access to a file server. All clients from one network and one specific workstation from a different network should be denied access.

# **Part 1: Configure and Apply a Named Standard ACL**

#### **Step 1: Verify connectivity before the ACL is configured and applied.**

All three workstations should be able to ping both the **Web Server** and **File Server**.

#### **Step 2: Configure a named standard ACL.**

Configure the following named ACL on **R1**.

```
R1(config)# ip access-list standard File_Server_Restrictions
R1(config-std-nacl)# permit host 192.168.20.4
R1(config-std-nacl)# deny any
```
**Note:** For scoring purposes, the ACL name is case-sensitive.

#### **Step 3: Apply the named ACL.**

- a. Apply the ACL outbound on the interface Fast Ethernet 0/1.
	- R1(config-if)# **ip access-group File\_Server\_Restrictions out**
- b. Save the configuration.

# **Part 2: Verify the ACL Implementation**

#### **Step 1: Verify the ACL configuration and application to the interface.**

Use the **show access-lists** command to verify the ACL configuration. Use the **show run** or **show ip interface fastethernet 0/1** command to verify that the ACL is applied correctly to the interface.

#### **Step 2: Verify that the ACL is working properly.**

All three workstations should be able to ping the **Web Server**, but only **PC1** should be able to ping the **File Server**.